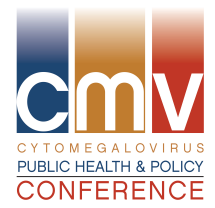

We are excited to offer a free conference app to help you in navigating the upcoming CMV Public Health & Policy Conference! Please download the Bizzabo app NOW by following the instructions below. Once the app is downloaded, it no longer needs to use W<sub>1</sub>-F<sub>1</sub>. With the app, you'll have the opportunity to view the detailed agenda, schedule what sessions you would like to attend, connect with other conference attendees, complete evaluations, receive real time announcements, and more. Make sure you've downloaded the app before the conference to get familiar with the layout.

If you have questions, please contact us.

We look forward to seeing you in a month!

Sincerely,

CMV Public Health and Policy Conference Planners

## **Instructions on How to Download Bizzabo and Enter the Conference:**

## **Mobile Users:**

1. Go to the App Store or Google Play Store (depending on your device)

2. Search for "Bizzabo" and download the free app.

3. Once the App is downloaded, you see a white search bar. Search for "CMV Conference" and the conference should be the first result.

4. Click "Join the Community".

5. To set up your profile, click the icon in the top left corner of the screen (looks like 3 horizontal lines). Here you can link this app with your Facebook, Twitter, LinkedIn accounts. Setting up your profile helps you get in contact with others at the conference so no need to rely on business cards or notes.

6. Now you are ready for the conference.

## **Instructions on How to Join the Bizzabo Widgets:**

## **Mac and PC users:**

1. Visit: https://events.bizzabo.com/cmvconference2014

2. Click "Sign up" using either LinkedIn or your email address.

3. Once you are signed up, you should be able to view Conference Info, and the Community along the top of the page, as well as see announcements, message, and take Polls. (polls tab will only show when a poll is active)

4. To Edit your profile, go to the top right corner of your internet browser and click the "down arrow" and select "edit profile"

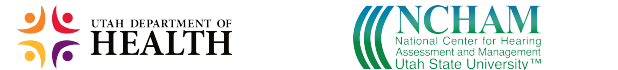

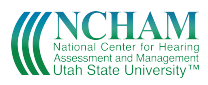

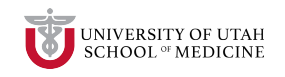